# D-BASE(((c))) データー入稿について

#### データー送信方法について

データ入稿には下記のサービスをご利用ください。 ●おくりん坊 (https://okurin.bitpark.co.jp/) ●ファイアストレージ(https://firestorage.jp/) ●ギガファイル便 (https://gigafile.nu/) ●データ便 (https://www.datadeliver.net/static/service/index.html)

 商品ページににあるアップロードから入稿してください。 ファイルサイズは、**最大 20 メガバイト**です。 必要なファィルを一つにまとめて圧縮ファィルにしてください。

#### 大容量のデーターの場合

アップロードいただけましたら、ダウンロードするための情報をメールでご連絡ください。

## ●カラーモードは CMYK で作成してください。

 Illustrator(AI 形式)でのご入稿の場合は、トリムマーク(トンボ)を必ず作成してください。 トリムマークは最前面(上)に配置し、他のオブジェクトで少しでも隠れてしまわないように してください。

 トリムマークがないと、断裁位置が不明であるためデータ不備となり、印刷作業に進むことが できません。データのご修正と再入稿をしていただく必要がございます。

※トリムマーク(トンボ)とは

 モノクロ印刷やグレースケール入稿の商品をご利用の場合は、オブジェクトのカラーを 「グレースケール」または「モノクロ2階調」で作成いただく必要があります。

 外トンボと内トンボ トリムマークとは、印刷時や、断裁位置を明確にするために 必要不可欠な「しるし」です。 トリムマークの内トンボと外トンボの間隔は通常 3mm と なっています。 内トンボは仕上がり線を示しており、内トンボから外トンボの 間は裁ち落としのための " 塗り足し " 部分を示しています。

※できていない場合は、再入稿のお願いをすることがございます。

 Illustrator でのご入稿の場合は、ドキュメントのカラーモードは必ず CMYK カラーで 作成してください。 カラーモードが RGB カラーの場合、画面上と仕上がりとの色味が変化してしまう場合が ございます。

 カラーモードの設定方法 RGB カラーの画像は、CMYK カラーの画像に変換してください。 RGB カラーモードで入稿された場合、弊社にて CMYK カラーに自動的に変換しますが、 RGB カラーのデータを CMYK カラーへ変換するため、PC のモニター上の色合いと印刷後の 色合いが変化してしまい、仕上がりがくすんでしまいます。 ご理解をお願いいたします。 ※もしくは、再入稿のお願いをすることがございます。

#### ●モノクロ印刷の場合は、カラー K(黒)で作成してください。

#### ●画像 ( 埋め込み画像とリンク画像 ) の配置方法について

「PDF 書き出しプリセット」で [PDF/X-4]にて書き出します。 その時に、必ず裁ち落としを設定します。

 画像を埋め込むと Illustrator ファイルの容量が増えますが、Illustrator ファイルと一体化 するのでリンク切れなどのトラブルを防ぐことができます。 リンクにする場合は、画像ファィルの添付漏れがないことを確認してください。

#### ●フォントのアウトライン化

 使用されたフォントは、すべてアウトライン化してください。 フォントの情報が残ったままご入稿されると、お客様の意図しないフォントに置き換わって 印刷されてしまいます。 ※その場合、再入稿のお願いをすることになります。

#### ●llustrator(AI 形式)の保存設定

 Illustrator でご入稿される場合は、AI 形式での保存でお願いします。 また保存ファイル名の文字化け等にご注意ください。

#### ●Photoshop の保存設定

 Photoshop でご入稿される場合は、PSD/EPS 形式での保存でお願いします。 また保存ファイル名の文字化け等にご注意ください。

 InDesign で書き出した PDF をご入稿をお願いします。 また保存ファイル名の文字化け等にご注意ください。

> 各種データー入稿時に、不明な点がございましたら お気軽に、お問い合わせフォームから お問いわせください。

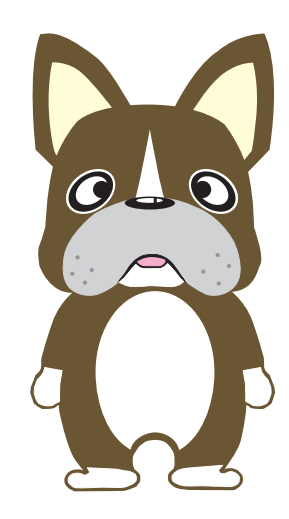

#### ●入稿時には、確認用の PDF 等を作成お願いします。

 Illustrator でご入稿される場合は、確認用の PDF データーもしくはスクリーンショットを作成し、 同一フォルダに入れてまとめて入稿してください。

والمستهدات المستهدات المستهدات المتهددة المستهدات المستهدات المستهدات المستهدات المستهدات المستهدات المتنه والمستهدات

## Photoshop 入稿/注意点

 ファイルメニューから[PDF 書き出しプリセット]で PDF として書き出すことができます。。 InDesign では PDF 保存すると、日本語フォントは強制的に埋め込まれます。 PDF に埋め込み可能なフォントを使い埋め込みます。 貼り込み画像は、EPS、Photoshop 形式でもかまいません。

ه سوځند ، سوځند ، سوځند ، سوځند ، سوځند ، سوځند ، سوځند ، سوځند ، سوځند ، سوځند ، سوځند ، سوځند ،

 弊社では、主にロゴマーク等の入稿時のみ対応します。 Illustrator でのご入稿の場合と同様に、ドキュメントのカラーモードは必ず CMYK カラーで 作成してください。

 また、モノクロ印刷やグレースケール入稿の商品をご利用の場合は、オブジェクトのカラーを 「グレースケール」または「モノクロ 2 階調」で作成いただく必要があります。

 使用する画像サイズと、画像解像度にご注意ください。 解像度の低いもの等の場合は、品質保証のために印刷できません。 ※その場合、再入稿のお願いをすることになります。

 InDesign で複数ページの PDF を書き出すときは、[裁ち落としと印刷可能領域]にある ドキュメントの裁ち落とし設定を使用をチェックします ドキュメント作成時に指定した裁ち落とし幅が表示されます。各々「3 mm」となっていることを 確認して下さい。[トンボとページ情報]でトンボを設定します。

#### **●InDesign の保存設定**

 モノクロのように見えていても、CMYK のカラーで 作成されている場合があります。 ※その場合、再入稿のお願いをすることがございます。

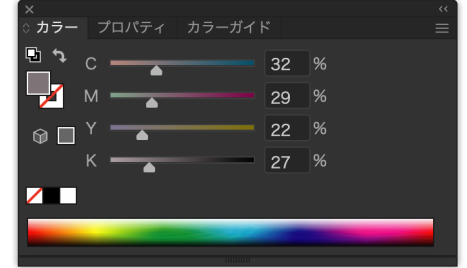

# Illustrator 入稿 印刷データ作成方法/注意点

## ●用紙サイズ・トリムマーク(トンボ)設定

# InDesign 入稿/注意点

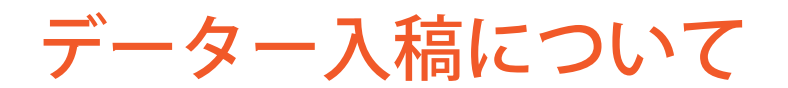

仕上がり線 (断裁位置)